## **Manual Installation Instructions**

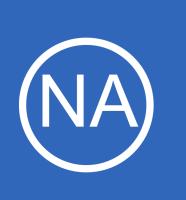

## **Purpose**

This document is intended to outline the steps required to manually install Nagios Network Analyzer, along with its prerequisites and sub-components.

# **Target Audience**

This document is written for administrators who are looking to perform a new installation of Nagios Network Analyzer from source, rather than using a pre-configured virtual machine image.

# **Platform Support**

Nagios Enterprises provide support for installing Nagios Network Analyzer on the following Linux Distributions:

- Red Hat Enterprise Linux (RHEL)
	- $\circ$  6.x 32-bit and 64-bit
	- $\degree$  7.x 64-bit
	- RHEL requires the Optional software channel to be enabled, further details are located here:
	- [Enabling RHEL Optional Software Channel](https://support.nagios.com/kb/article.php?id=155)
- CentOS
	- $\circ$  6.x 32-bit and 64-bit
	- $\circ$  7 x 64-bit
- Debian
	- 9.x 32-bit and 64-bit
- Ubuntu
	- All active Long Term Support (LTS), these are all the even numbered versions (14, 16, 18)
	- 32-bit and 64-bit

1295 Bandana Blvd N, St. Paul, MN 55108 [sales@nagios.com](mailto:sales@nagios.com) US: 1-888-624-4671 INTL: 1-651-204-9102

**Nagios®** 

### [www.nagios.com](https://www.nagios.com/)

### **Manual Installation Instructions**

If you discover bugs or have fixes for installing Nagios Network Analyzer on other platforms, please let us know. We will do our best to incorporate your improvements to expand support for additional platforms in future releases, which will make future installation processes smoother for you and your clients.

# **Installation Prerequisites**

**Important:** Nagios Enterprises highly recommends and will only support installing Nagios Network Analyzer on a newly installed, "clean" system (a bare minimal install with nothing else installed or configured).

Attempting to install Nagios Network Analyzer on a pre-existing system with other applications already installed can cause the Nagios Network Analyzer installation process to fail, critical system components and settings (e.g. database servers) to be modified in a way that negatively affects other applications, and previously installed applications to be automatically upgraded or removed. While installing Network Analyzer on a system with other applications is possible, it is not recommended due to the possible interactions and complexity of multiple components that are required for Nagios Network Analyzer to function. If you choose to ignore these warnings, you do so at your own risk.

Internet access is required for installation and upgrades!

# **Terminal Access**

These instructions require you to establish a terminal session to the server you plan to install Nagios Network Analyzer on. You will need to login to your server as the root user to perform the installation.

# **Install Nagios Network Analyzer**

There are two methods for installing Nagios Network Analyzer, they both perform a full installation, [quick](#page-2-1) and [manual.](#page-2-0)

1295 Bandana Blvd N, St. Paul, MN 55108 [sales@nagios.com](mailto:sales@nagios.com) US: 1-888-624-4671 INTL: 1-651-204-9102

**Nagios**®

#### [www.nagios.com](https://www.nagios.com/)

© 2017 Nagios Enterprises, LLC. All rights reserved. Nagios, the Nagios logo, and Nagios graphics are the servicemarks, trademarks, or<br>registered trademarks owned by Nagios Enterprises. All other servicemarks and trademark

Page 2 / 6 Updated – February, 2020

### **Manual Installation Instructions**

#### <span id="page-2-1"></span>**Quick**

Execute the following command in your terminal session:

curl https://assets.nagios.com/downloads/nagios-network-analyzer/install.sh | sh

That one command will download and install Nagios Network Analyzer. Please proceed to the **Finalize** [Installation](#page-3-0) section.

#### <span id="page-2-0"></span>**Manual Download**

Alternatively, you can install Nagios Network Analyzer by issuing the following commands in your terminal session:

#### cd /tmp

wget https://assets.nagios.com/downloads/nagios-network-analyzer/nagiosna-latest.tar.gz tar xzf nagiosna-latest.tar.gz cd nagiosna ./fullinstall

**Note:** If you need to install a specific version of Nagios Network Analyzer, please visit the following page of Nagios Network Analyzer versions to obtain the URL, use that in the wget command above: <https://assets.nagios.com/downloads/nagios-network-analyzer/versions.php>

Please proceed to the **Finalize Installation** section.

1295 Bandana Blvd N, St. Paul, MN 55108 [sales@nagios.com](mailto:sales@nagios.com) US: 1-888-624-4671 INTL: 1-651-204-9102

**Nagios®** 

#### [www.nagios.com](https://www.nagios.com/)

© 2017 Nagios Enterprises, LLC. All rights reserved. Nagios, the Nagios logo, and Nagios graphics are the servicemarks, trademarks, or<br>registered trademarks owned by Nagios Enterprises. All other servicemarks and trademark

**Manual Installation Instructions**

## <span id="page-3-0"></span>**Finalize Installation**

The installation will be complete when you see this message:

Nagios Network Analyzer Installation Success!

You can finish the final setup steps for Nagios Network Analyzer by visiting: http://<server\_ip\_address>/nagiosna/

Navigate to the user interface by using the URL provided in your terminal session.

When you open the URL provided on the console in your web browser, you will be shown the Installation page.

Here you will set your Administrator account Username, Password and email address. You also are able to add your license key if you already purchased your license.

Click **Finish Installation** to save these settings.

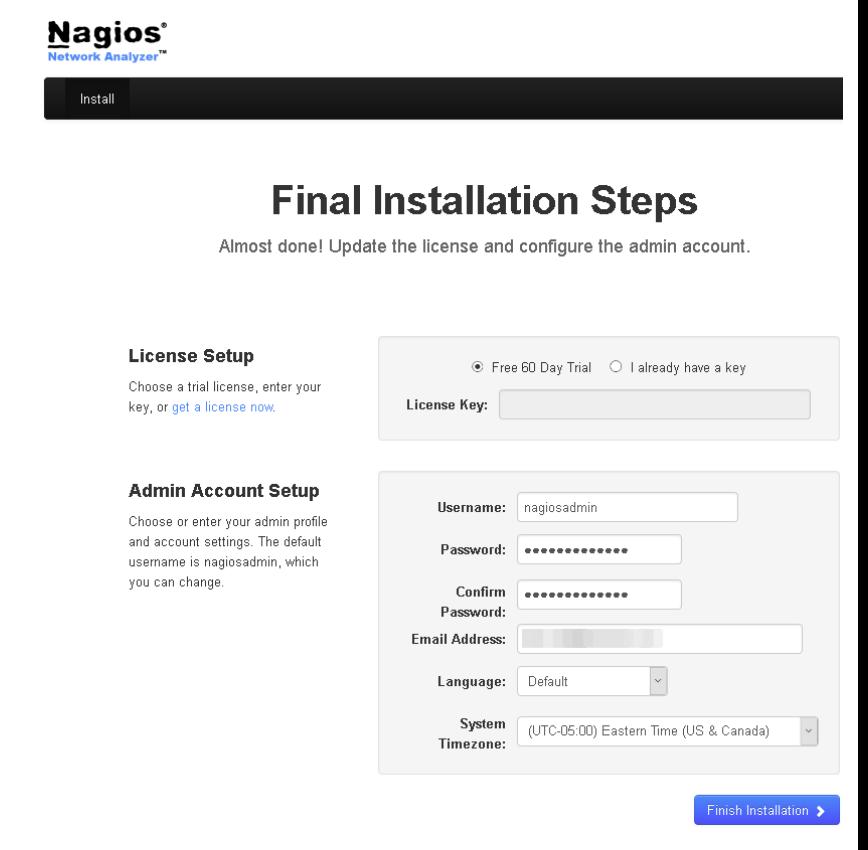

1295 Bandana Blvd N, St. Paul, MN 55108 [sales@nagios.com](mailto:sales@nagios.com) US: 1-888-624-4671 INTL: 1-651-204-9102

**Nagios®** 

#### [www.nagios.com](https://www.nagios.com/)

© 2017 Nagios Enterprises, LLC. All rights reserved. Nagios, the Nagios logo, and Nagios graphics are the servicemarks, trademarks, or<br>registered trademarks owned by Nagios Enterprises. All other servicemarks and trademark

Page 4 / 6 Updated – February, 2020

Click the **Log In** button to begin.

### **Manual Installation Instructions**

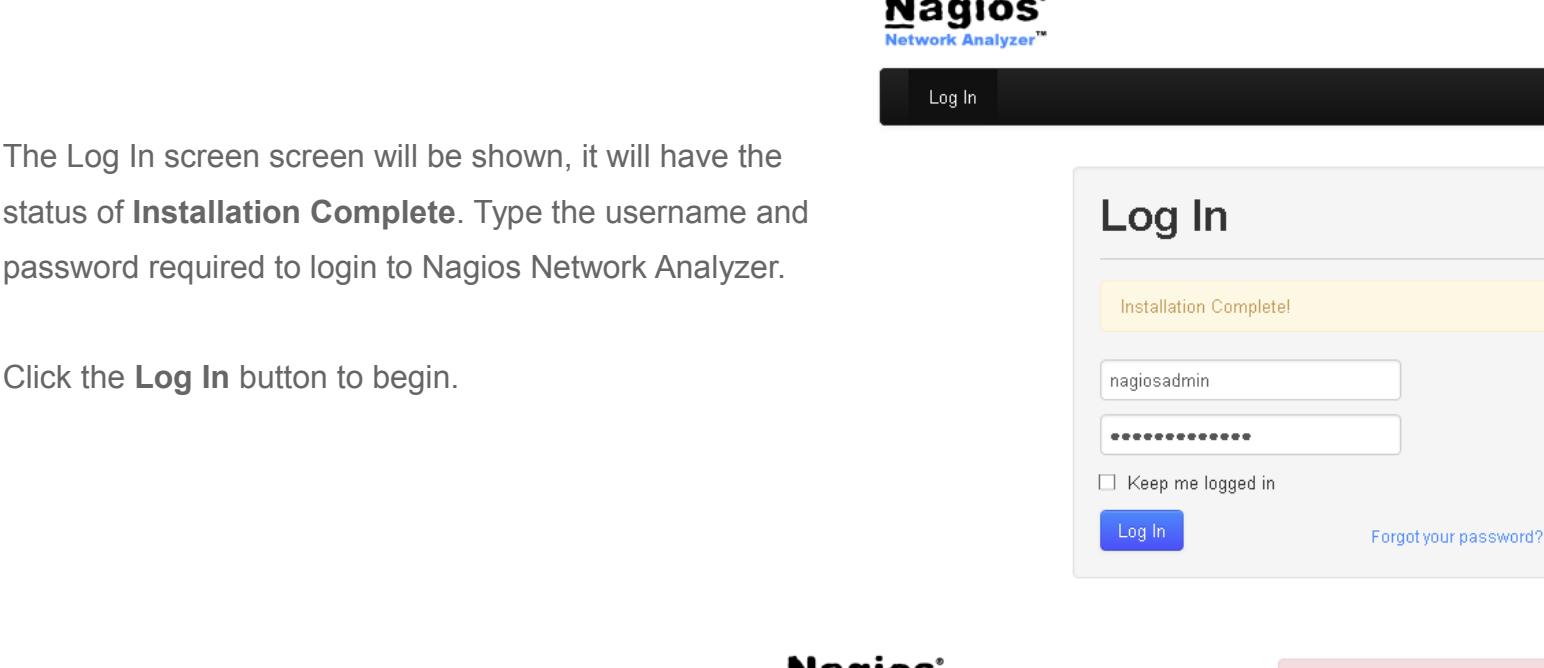

 $\overline{\phantom{a}}$ 

You will be logged into Nagios Network Analyzer and be placed at the home screen.

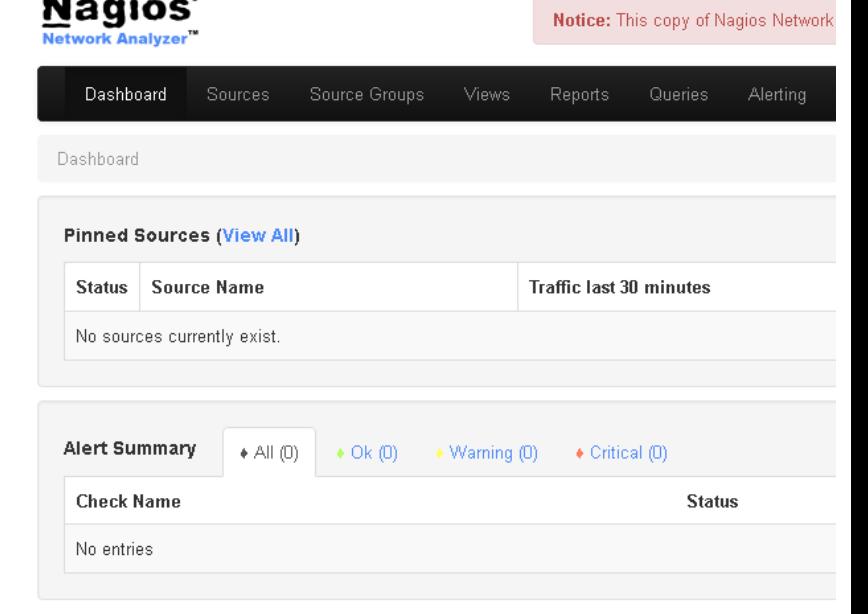

1295 Bandana Blvd N, St. Paul, MN 55108 [sales@nagios.com](mailto:sales@nagios.com) US: 1-888-624-4671 INTL: 1-651-204-9102

**Nagios®** 

#### [www.nagios.com](https://www.nagios.com/)

© 2017 Nagios Enterprises, LLC. All rights reserved. Nagios, the Nagios logo, and Nagios graphics are the servicemarks, trademarks, or<br>registered trademarks owned by Nagios Enterprises. All other servicemarks and trademark

Page 5 / 6 Updated – February, 2020

**Manual Installation Instructions**

# **Finishing Up**

This completes the documentation on how to manually install Nagios Network Analyzer.

Please refer to the **Nagios Network Analyzer Administrator Guide** to help you start using Nagios Network Analyzer.

**Schedule a Quickstart:** [https://www.nagios.com/services/quickstart/nagios-network-analyzer/](http://nag.is/ay) **Contact Sales:** [sales@nagios.com](mailto:sales@nagios.com) **Nagios Support Forums:** [https://support.nagios.com/forum](http://nag.is/az) **The Nagios Support Knowledgebase:** [https://support.nagios.com/kb](http://nag.is/b0)

1295 Bandana Blvd N, St. Paul, MN 55108 [sales@nagios.com](mailto:sales@nagios.com) US: 1-888-624-4671 INTL: 1-651-204-9102

**Nagios®** 

#### [www.nagios.com](https://www.nagios.com/)

© 2017 Nagios Enterprises, LLC. All rights reserved. Nagios, the Nagios logo, and Nagios graphics are the servicemarks, trademarks, or<br>registered trademarks owned by Nagios Enterprises. All other servicemarks and trademark